# Ordine delle trasformazioni**Grafica Computazionale**

Fabio Ganovelli

fabio.ganovelli@isti.cnr.it

a.a. 2005-2006

#### Ordine delle trasformazioni dell'implementazione

• Poniamo di voler disegnare la "macchina" specificata dalla figura (a) nella posizione specificata nella figura (b) usando la sola primitiva di disegno DrawQuad() che disegna un quadrato di lato 2 centrato in (0,0)

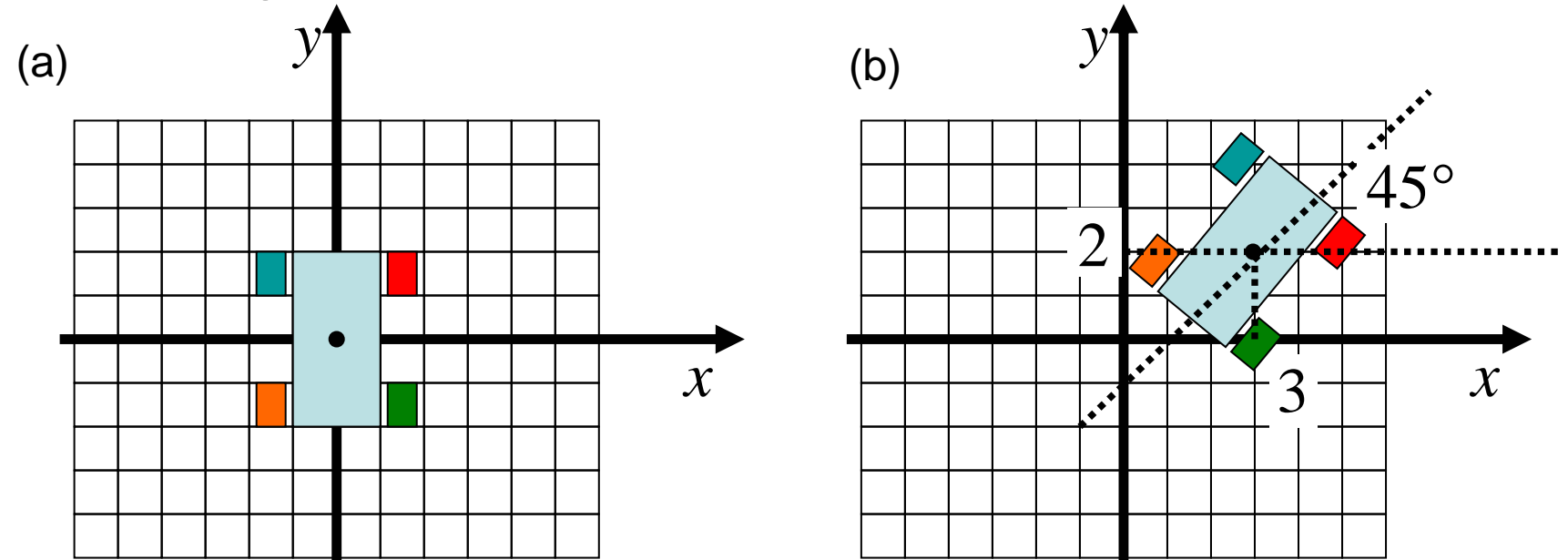

Ruote di dimensione (0.25,0.5) posizionate a (1.5,1.5),(-1.5,1.5),(-1.5,-1.5),(1.5,-1.5)

## Incominciamo dalla carrozzeria

- Scaliamo il quadrato in maniera non uniforme
- $\bullet$ Ruotiamolo di 45° in senso orario
- $\bullet$ Trasliamolo di (3,2)

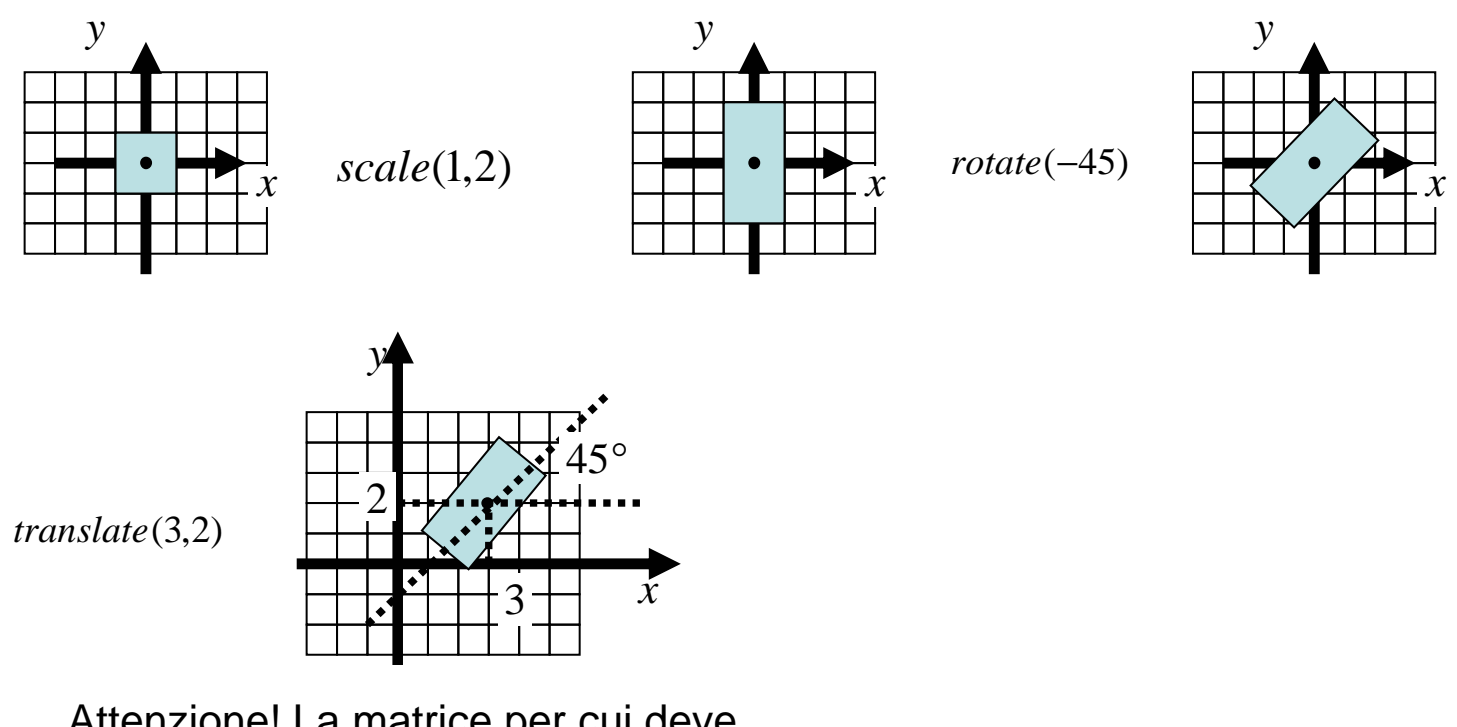

Attenzione! La matrice per cui deve essere moltiplicato ogni punto è:

 $translation$  *\_ matrix*(3,2) ⋅ *rotation* \_ *matrix*(−45) ⋅ *scale* \_ *matrix*(1,2)

#### Si ma il codice come viene?

```
Notate come è scritta la Traslate (e le altre trasformazioni)
```

```
void Translate(float x, float y, float z) {
     *current_matrix = (*current_matrix)*TranslationMatrix(x,y,z);};
```
Il frammento di codice dovrebbe essere:

….

```
Translate(3,2); // modelview matrix = TM(3,2)
Rotate(-45); // modelview_matrix = TM(3,2)*RM(-45)
Scale(1,2); // modelview_matrix = TM(3,2)*RM(-45) * SM(1,2)
DrawQuad(); ....
```
Ogni posizione del vertice p\_i del quadrato viene trasformato da: p\_i' = viewport\_matrix\*projection\_matrix\*modelview\_matrix\*p\_i

Può apparire controintuitivo: perché non invertiamo le matrici nella Translate e l'ordine dei comandi nel codice?...proviamo

#### All'incontrè!...(V.Capossela)

#### Riscriviamo la Traslate (e le altre trasformazioni)

```
void Translate(float x, float y, float z) {
     *current_matrix = TranslationMatrix(x,y,z) *(*current_matrix);
};
```
Il frammento di codice dovrebbe essere:

```
……
Scale(1,2); // modelview_matrix = SM(1,2)
Rotate(-45); // modelview_matrix = RM(-45) * SM(1,2)
Translate(3,2); // modelview matrix = TM(3,2)*RM(-45) * SM(1,2)
DrawQuad(); ....
```
Dopo le trasformazioni otteniamo la stessa matrice!Ma allora funziona!Ok, andiamo avanti…

# La ruota

- Scaliamo il quadrato in maniera non uniforme $\bullet$
- $\bullet$  Trasliamolo al posto giusto rispetto al frame dellamacchina
- $\bullet$  Da qui in poi applichiamo la rototraslazione applicata alla carrozzeria

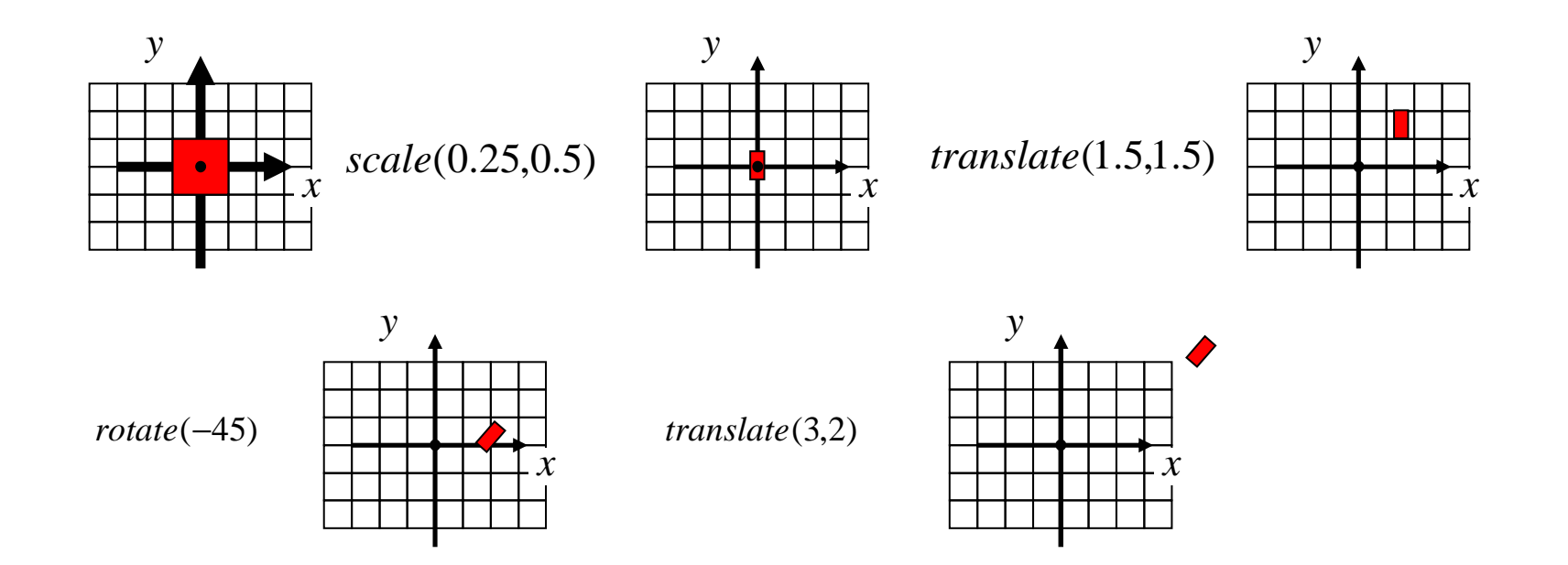

#### Il codice

```
….Scale(1,2); // modelview_matrix = SM(1,2)
Rotate(-45); // modelview_matrix = RM(-45) * SM(1,2)
Translate(3,2); // modelview_matrix = TM(3,2)*RM(-45) * SM(1,2)
DrawQuad(); // ruota rossamodelview_matrix.SetIdentity();
Scale(0.25, 0.5); // modelview matrix = SM(0.25, 0.5)Translate(1.5,1.5); // modelview matrix = TM(1.5,1.5)*SM(0.25,0.5)
Rotate(-45); // modelview_matrix = RM(-45)*TM(1.5,1.5)*SM(0.25,0.5)
Translate(3,2); // modelview_matrix = TM(3,2 )* RM(-45)* TM(1.5,1.5)*SM(0.25,0.5) 
DrawQuad(); // ruota cianomodelview matrix.SetIdentity();
Scale(0.25, 0.5); // modelview matrix = SM(0.25, 0.5)Translate(-1.5, 1.5); // modelview_matrix = TM(1.5,1.5)*SM(0.25,0.5)
Rotate(-45); // modelview_matrix = RM(-45)*TM(1.5,1.5)*SM(0.25,0.5)
Translate(3,2); // modelview_matrix = TM(3,2 )* RM(-45)* TM(1.5,1.5)*SM(0.25,0.5)
DrawQuad();
```
### Sembra funzionare

- Ok, in verità le ruote le vorrei larghe 1 invece di 0.5
- Modifichiamo il codice…

#### Il codice con le ruote larghe 1

```
….Scale(1,2); // modelview_matrix = SM(1,2)Rotate(-45); // modelview_matrix = RM(-45) * SM(1,2)
Translate(3,2); // modelview_matrix = TM(3,2)*RM(-45) * SM(1,2)
DrawQuad(); 
// ruota rossa
modelview_matrix.SetIdentity();
Scale(0.5,0.5); // modelview_matrix = SM(0.25,0.5)
Translate(1.5,1.5); // modelview matrix = TM(1.5,1.5)*SM(0.25,0.5)
Rotate(-45);// modelview matrix = RM(-45)*TM(1.5,1.5)*SM(0.25,0.5)Translate(3,2); // modelview_matrix = TM(3,2 )* RM(-45)* TM(1.5,1.5)*SM(0.25,0.5)
DrawQuad(); 
// ruota ciano
modelview_matrix.SetIdentity();
Scale(0.5,0.5); // modelview_matrix = SM(0.25,0.5)
Translate(-1.5,1.5); // modelview matrix = TM(1.5,1.5)*SM(0.25,0.5)
Rotate(-45); // modelview_matrix = RM(-45)*TM(1.5,1.5)*SM(0.25,0.5)
Translate(3,2); // modelview_matrix = TM(3,2 )* RM(-45)* TM(1.5,1.5)*SM(0.25,0.5)
DrawQuad();
```
Devo modificare tutte le Scale(…) delle ruote…un po' noioso

# DrawWheel(1,2)

- Come sarebbe comoda una primitiva che disegna la ruota della dimensione voluta
- Se l'avessi avuta sarebbe bastato cambiare quella
- La scrivo:

```
void DrawWheel(float width,float height){
Scale(width/2, height/2);DrawQuad();};
```
• Ora in che punto del codice la metto?

#### In nessuno!

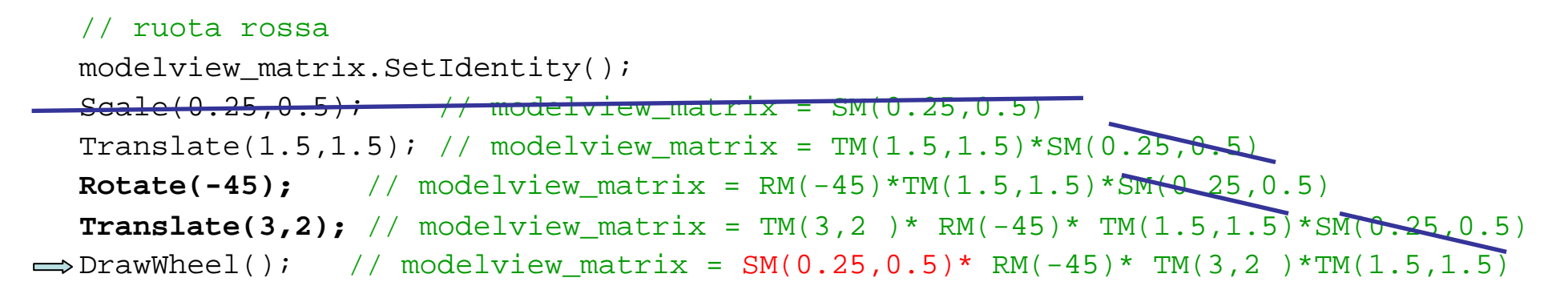

Punto sbagliato!

```
// ruota rossa
modelview_matrix.SetIdentity();\texttt{Scale(0.25,0.5)}\tag{+}\hspace{-1.5mm}\textcolor{blue}{\bullet} modelview_matrix = SM(0.25,0.5)
\implies DrawWheel(); // modelview matrix = SM(0.25,0.5)
    Translate(1.5,1.5); // modelview matrix = TM(1.5,1.5)*SM(0.25,0.5)
     Rotate(-45); // modelview_matrix = RM(-45)*TM(1.5,1.5)*SM(0.25,0.5)
     Translate(3,2); // modelview_matrix = TM(3,2 )* RM(-45)* TM(1.5,1.5)*SM(0.25,0.5)
```
Alla fine la matrice è giusta ma la ruota è stata già trasformata!!

# Ripetizioni

- E la ripetizione della rototraslazione della carrozzeria la posso evitare?
- No perché le matrici più a sinistra nel prodotto sono le ultime che specifico
- Torniamo all'ordine originario…

```
Translate(3,2); \qquad // modelview matrix = TM(3,2)
Rotate(-45); // modelview_matrix = TM(3,2)*RM(-45)
Scale(1,2);// modelview matrix = TM(3,2)*RM(-45) * SM(1,2)
DrawQuad();Scale(1,0.5); // modelview_matrix = TM(3,2)*RM(-45)
Translate(1.5,1.5); \frac{1}{5} modelview matrix = TM(3,2)*RM(-45)* TM(1.5,1.5)
Scale(0.25,0.5); // modelview matrix = TM(3,2)*RM(-45)*TM(1.5,1.5)* SM(0.25,0.5)
DrawQuad();Scale(4,2);// modelview matrix = TM(3,2)*RM(-45)*TM(1.5,1.5)
Translate(-1.5,-1.5); // modelview_matrix = TM(3,2)*RM(-45)
Translate(-1.5, 1.5);
                        // modelview matrix = TM(3,2)*RM(-45)* TM(-1.5,1.5)*
Scale(0.25,0.5); // modelview_matrix = TM(3,2)*RM(-45)*TM(-1.5,1.5)*SM(0.25,0.5)DrawQuad();Scale(4,2);// modelview matrix = TM(3,2)*RM(-45)*TM(-1.5,1.5)
Translate(1.5,-1.5); // modelview_matrix = TM(3,2)*RM(-45)
```
Per ogni ruota, trasformo per il frame della carrozzeria, disegno e poi ripristino la modelview\_matrix eseguendo l'inversa delle trasformazioni. Oppure?....

### Matrix stack

- Ci teniamo una pila di matrici modelview\_matrix(projection\_matrix)
- $\bullet$ PushMatrix(); aggiunge current\_matrix allo stack
- PopMatrix(); rimpiazza current\_matrix con quella in cima allo stack che viene rimossa dallo stack

```
Translate(3,2); // \text{ modelview matrix} = TM(3,2)Rotate(-45); // modelview_matrix = TM(3,2)*RM(-45)
PushMatrix();Scale(1,2);// modelview matrix = TM(3,2)*RM(-45) * SM(1,2)
DrawQuad();PopMatrix();\frac{1}{2} modelview matrix = TM(3,2)*RM(-45)
PushMatrix();Translate(1.5,1.5); \qquad // modelview_matrix = TM(3,2)*RM(-45)* TM(1.5,1.5)
Scale(0.25,0.5); // modelview matrix = TM(3,2)*RM(-45)*TM(1.5,1.5)* SM(0.25,0.5)DrawQuad();PopMatrix(); // modelview_matrix = TM(3,2)*RM(-45)
PushMatrix();Translate(-1.5,1.5); // modelview matrix = TM(3,2)*RM(-45)* TM(-1.5,1.5)
Scale(0.25,0.5); // modelview matrix = TM(3,2)*RM(-45)*TM(-1.5,1.5)*SM(0.25,0.5)DrawQuad();PopMatrix(); // modelview_matrix = TM(3,2)*RM(-45)
```
Vantaggi del matrix stack

- Praticità: non devo tener traccia di tutte le trasformazioni che ho fatto per invertirle
- Efficienza: non devo applicare tutte le inverse
- Evito l'errore numerico dovuto alle operazioni in floatingpoint